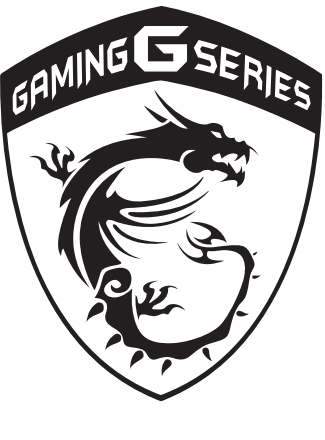

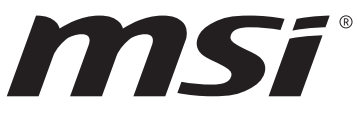

# **Úvod**

Blahoželáme vám k tomu, že ste sa stali používateľom tohto notebooku, výborne navrhnutého notebooku. Pri používaní tohto skvelého notebooku zažijete príjemný a profesionálny zážitok. Sme hrdí na to, že môžeme používateľom povedať, že tento notebook bol dôkladne testovaný a certifikovaný, a to v rámci našej reputácie týkajúcej sa vynikajúcej spoľahlivosti a spokojnosti zákazníkov.

# **Rozbalenie**

V prvom rade rozbaľte prepravný obal a dôkladne skontrolujte všetky položky. Ak je ktorákoľvek z priložených položiek poškodená, alebo ak chýba, okamžite sa spojte s miestnym predajcom. Taktiež si škatuľu a obalový materiál odložte pre možnú potrebu odoslania výrobku v budúcnosti. Balenie by malo obsahovať nasledujúce položky:

- ▶ Notebook
- ▶ Stručný návod na spustenie
- ▶ Adaptér striedavého prúdu a sieťový napájací kábel
- ▶ Voliteľná taška na prenášanie
- ▶ Voliteľný disk obsahujúci všetky aplikácie, celú verziu návodu na obsluhu, ovládače, pomocné programy, ako aj funkciu obnovenia

# **Prehľad výrobku**

V tejto časti je uvedený popis základných vzhľadových aspektov notebooku. Pomôže vám oboznámiť sa so vzhľadom notebooku skôr, ako ho začnete používať. Upozorňujeme vás, že obrázky v tejto príručke sú len ilustračné.

# **Pohľad zhora**

Obrázok pohľadu zhora a dolu uvedený opis vám umožní spoznať hlavnú obslužnú plochu vášho notebooku.

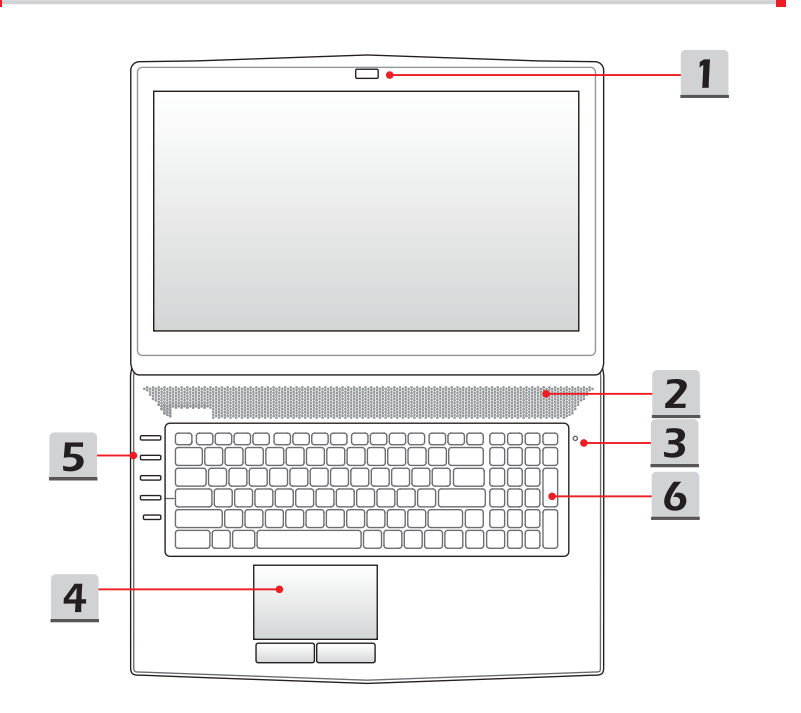

# **1. Webkamera/LED indikátor webkamery/Interný mikrofón**

- Táto zabudovaná webkamera sa môže používať na snímanie záberov, nahrávanie filmov alebo konferenčné videohovory, ako aj na ďalšie interaktívne aplikácie.
- LED indikátor webkamery nachádzajúci sa vedľa webkamery bude svietiť po aktivovaní funkcie webkamery; zhasne po vypnutí tejto funkcie.
- K dispozícii je zabudovaný mikrofón a jeho funkcia je rovnaká, ako v prípade mikrofónu.

# **2. Stereo reproduktory**

Obsahujú vysoko kvalitnú zvukovú kartu s podporou stereo systému a funkcie Hi-Fi.

# **3. Kontrolka stavu**

# **Caps Lock (Prepnutie na používanie veľkých písmen)**

- Kontrolka LED sa rozsvieti v prípade zapnutia funkcie používania veľkých písmen **Caps Lock**.
- Kontrolka LED zhasne, ak je táto funkcia vypnutá.

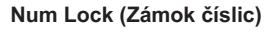

- Kontrolka LED sa rozsvieti v prípade zapnutia funkcie **Num Lock**.
- Kontrolka LED zhasne, ak je táto funkcia vypnutá.

# **4. Dotyková podložka**

Ide o dotykové zariadenie na notebooku.

# **5. Tlačidlá pre rýchle spustenie**

Stlačením tlačidiel pre rýchle spustenie aktivujete špecifické aplikácie alebo nástroje. Nasledujúce tlačidlá na rýchle spustenie budú funkčné len v operačnom systéme s inštalovanou aplikáciou SCM. Kvôli ľahkej a pohodlnej obsluhe vyhľadaite aplikáciu SCM voliteľnom na disku "všetko v jednom", ktorý je súčasťou balenia. Dôrazne vám odporúčame, aby ste si aplikáciu SCM inštalovali.

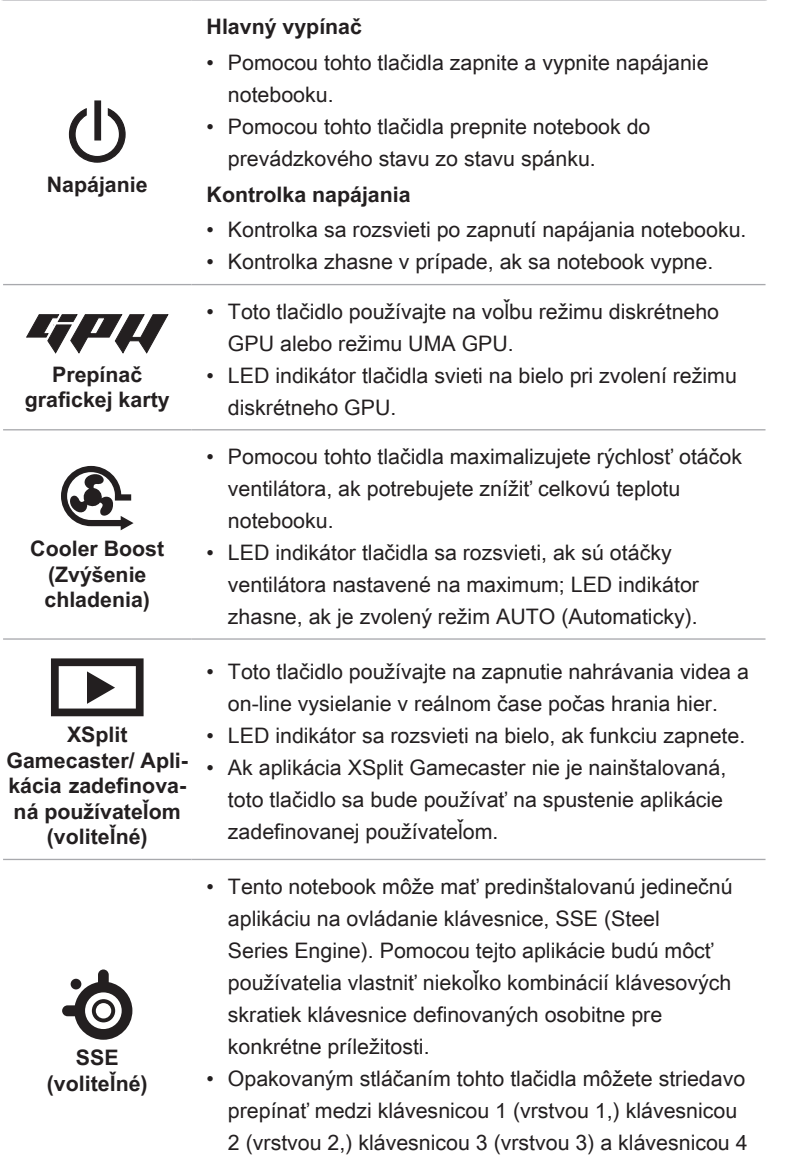

(vrstvou 4).

### **6. Klávesnica**

Zabudovaná klávesnica poskytuje všetky funkcie klasickej klávesnice.

# **Klávesy rýchleho spustenia [Fn]**

Pomocou klávesov [Fn] na klávesnici aktivujte špecifické aplikácie alebo nástroje.

Pomocou týchto klávesov dokážu používatelia vykonávať svoju prácu efektívnejším spôsobom.

Nasledujúce klávesy budú funkčné len v operačnom systéme s nainštalovanou aplikáciou SCM.

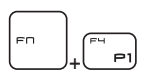

**Dragon Gaming Center (Dračie hráčske centrum) alebo Používateľom zadefinovaná aplikácia (voliteľné)**

- Tento notebook môže mať predinštalovanú hernú aplikáciu **Dragon Gaming Center (Dračie hráčske centrum)**, ktorá poskytuje používateľom úžasné a účinné riešenie pri hraní hier.
- Ak je predinštalovaná aplikácia Dragon Gaming Center (Dračie hráčske centrum), stlačením tlačidla **Fn** a následným stlačením tlačidla **F4** zobrazíte kartu [Instant Play: Play Key Setting] (Okamžitá hra: Nastavenie klávesu na hranie) na zadefinovanie tlačidla na rýchle spustenie príslušnej aplikácie. Po vykonaní nastavenia môžete pomocou tlačidiel **Fn** a **F4** spúšťať priradenú aplikáciu. Ak používateľ toto tlačidlo nezadefinuje, po stlačení tlačidiel **Fn** a **F4** sa znova zobrazí karta [Instant Play: Play Key Setting] (Okamžitá hra: Nastavenie klávesu na hranie).
- Ale ak aplikácia Dragon Gaming Center (Dračie hráčske centrum) nie je nainštalovaná alebo je odstránená, stlačením oboch tlačidiel **Fn** a **F4** spustíte používateľom zadefinovanú aplikáciu.

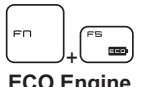

**ECO Engine (Úspora energie)**

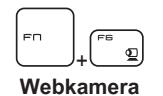

- Podržte stlačený kláves **Fn** a potom opakovaným stláčaním klávesu **F5** prepínajte medzi rôznymi úspornými režimami pomocou funkcie **ECO Engine**, alebo striedavo vypínajte túto funkciu.
- Stlačte a podržte kláves **Fn** a potom stlačením klávesu **F6** zapnete funkciu **Webkamera**. Opätovným stlačením dôjde k vypnutiu tejto funkcie.

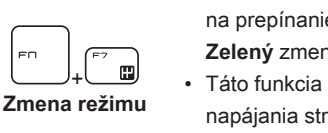

- Stlačte a podržte kláves **Fn**, potom stlačte kláves **F7** na prepínanie medzi režimami **Šport / Pohodlie / Zelený** zmenu výkonu.
- Táto funkcia bude aktivovaná len po pripojení napájania striedavým prúdom a ak je predvoleným nastavením režim Šport.
- Stlačte a podržte kláves **Fn** a potom opakovaným stláčaním klávesu **F10** striedavo zapínajte a vypínajte **režim Lietadlo**.

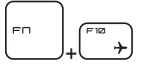

**Režim Lietadlo**

- Kvôli bezpečnosti letu sa vždy odporúča režim Lietadlo zapnúť ešte pred samotným letom.
- Stav zariadenia môžete skontrolovať podľa ikony zapnutia režimu Lietadlo v položkách **[Štart/ Nastavenia/ Zmeniť nastavenia počítača/ Sieť/ Režim Lietadlo]** na pracovnej ploche počítača.

# **Pohľad spredu**

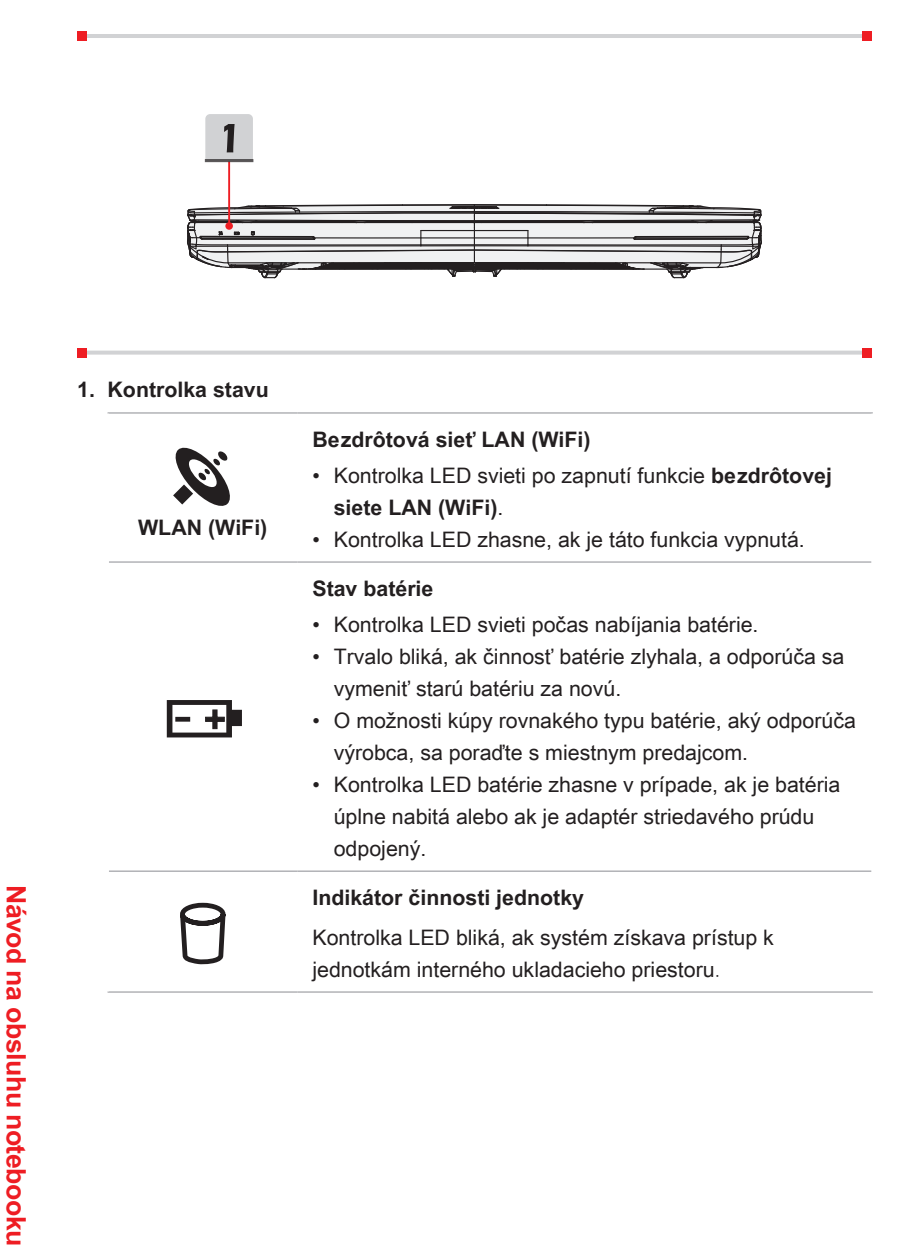

# **Pohľad sprava**

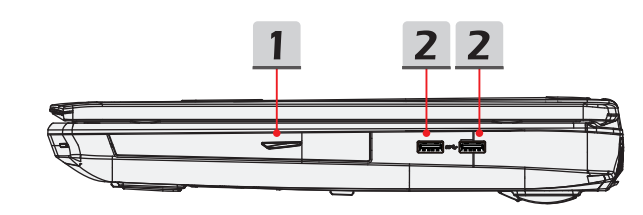

# **1. Optická disková jednotka**

Tento notebook je vybavený zariadením optickej diskovej jednotky. Skutočné zariadenie predbežne nainštalované vo vašom notebooku sa môže líšiť v závislosti na zakúpenom modeli.

### **2. Porty USB 3.0**

USB 3.0, SuperSpeed USB, poskytuje vyššiu rýchlosť rozhraní pri pripojení rôznych zariadení, ako sú pamäťové zariadenia, pevné disky alebo videokamery, a poskytuje väčšie množstvo výhod vysoko-rýchlostného prenosu dát.

# **Pohľad zľava**

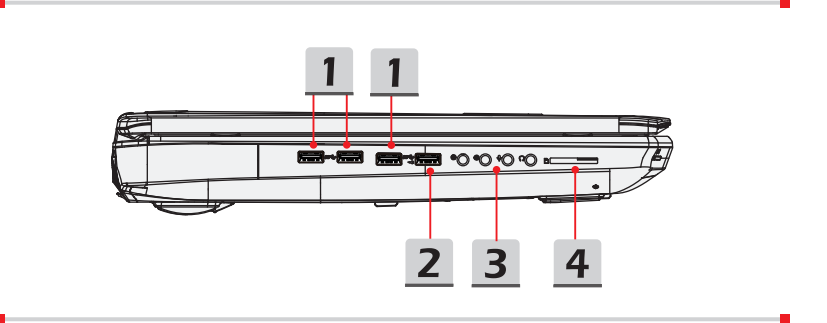

# **1. Porty USB 3.0**

USB 3.0, SuperSpeed USB, poskytuje vyššiu rýchlosť rozhraní pri pripojení rôznych zariadení, ako sú pamäťové zariadenia, pevné disky alebo videokamery, a poskytuje väčšie množstvo výhod vysoko-rýchlostného prenosu dát.

# **2. USB 3.0 port/ USB port so super-rýchlym nabíjaním**

USB 3.0, SuperSpeed USB, poskytuje vyššiu rýchlosť rozhraní pri pripojení rôznych zariadení, ako sú pamäťové zariadenia, pevné disky alebo videokamery, a poskytuje väčšie množstvo výhod vysoko-rýchlostného prenosu dát.

USB port so super-rýchlym nabíjaním poskytuje funkciu rýchlejšieho nabíjania zariadení Apple, keď je notebook v režime vypnutia napájania.

# **3. Konektory zvukového portu**

Obsahujú vysoko kvalitnú zvukovú kartu s podporou stereo systému a funkcie Hi-Fi.

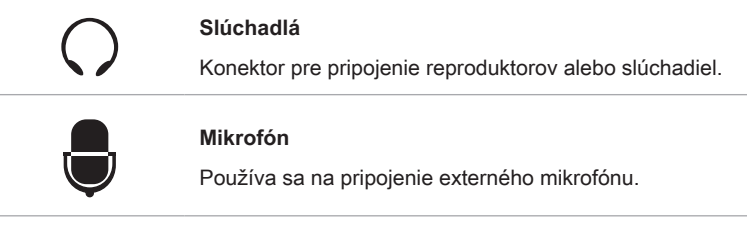

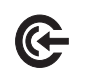

#### **Linkový vstup**

- Používa sa pre externé audio zariadenie.
- Tu pripojte Rear (Zadné) reproduktory.

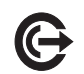

# **Linkový výstup**

- Konektor pre reproduktory.
- Tu pripojte Surround (Priestorové) reproduktory.

### **4. Čítačka kariet**

Vstavaná čítačka podporuje štandard SD4.0 (Secure Digital). Ďalšie a správne informácie získate u miestneho predajcu a zároveň si uvedomte, že typy podporovaných pamäťových kariet sa môžu zmeniť bez predchádzajúceho oznámenia.

# **Pohľad zozadu**

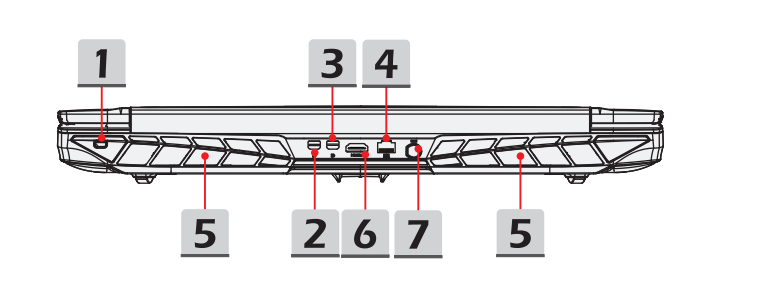

### **1. Zámok typu Kensington**

Tento notebook je vybavený otvorom pre zámok typu Kensington, ktorý používateľovi umožňuje zaistiť notebook na jednom mieste pomocou kľúča alebo mechanického zariadenia s PIN kódom a pomocou kovového pogumovaného kábla. Na konci kábla sa nachádza malá slučka, pomocou ktorej sa dá celý kábel obtočiť okolo trvalo zabudovaného predmetu, akým je ťažký stôl alebo podobné zariadenie, čím notebook zaistíte na svojom mieste.

#### **2. Mini-DisplayPort**

Mini Display Port je miniaturizovaná verzia konektora DisplayPort, s vhodným adaptérom, pričom Mini-Display Port je možné použiť na pripojenie zobrazovacích panelov s rozhraním VGA, DVI alebo HDMI.

# **3. USB SuperPort (Typ C) (voliteľný)**

USB SuperPort (Typ C), exkluzívne navrhnutý spoločnosťou MSI, podporuje pripojenie k rozhraniu Thunderbolt 3 (voliteľné), DisplayPort a USB 3.1 pomocou jedného konektora.

# **4. Konektor RJ-45**

Konektor 10/100/1000 Ethernet sa používa na pripojenie LAN kábla v rámci sieťového pripojenia.

# **5. Ventilátor**

Ventilátor je určený na chladenie systému. Ventilátor kvôli cirkulácii vzduchu NEZAKRÝVAJTE.

# **6. Konektor HDMI**

HDMI (Multimediálne rozhranie s vysokým rozlíšením) predstavuje nový štandard rozhrania pre PC, displeje a zariadenia spotrebnej elektroniky, ktorý podporuje štandardné vylepšené video s vysokým rozlíšením a viackanálový digitálny zvuk, a to v rámci jedného kábla.

#### **7. Sieťový konektor**

Tento konektor slúži na pripojenie adaptéra striedavého prúdu a na napájanie notebooku.

# **Pohľad zospodu**

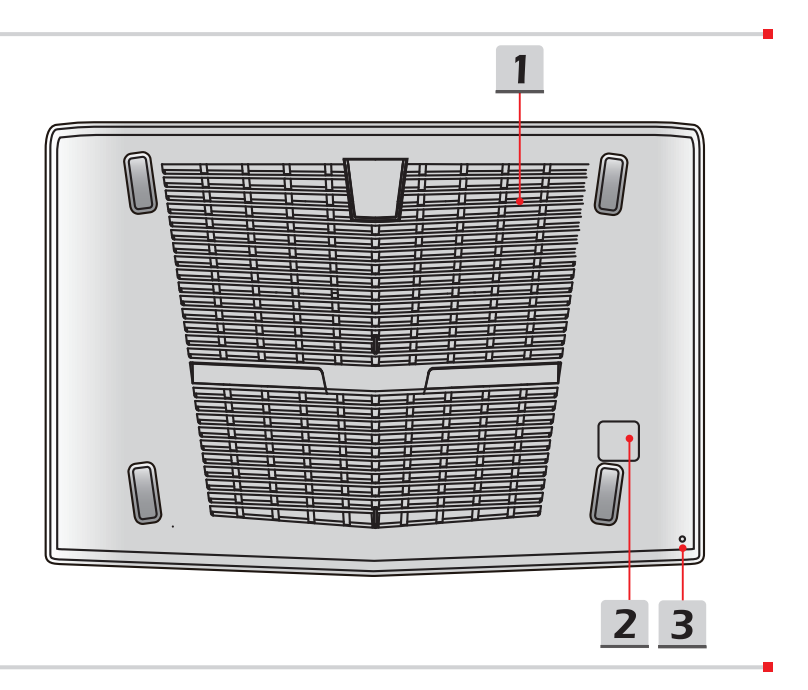

### **1. Ventilátor**

Ventilátor je určený na chladenie systému. Ventilátor kvôli cirkulácii vzduchu NEZAKRÝVAJTE.

# **2. Basový reproduktor**

Úlohou reproduktora subwoofer je reprodukovať nízke zvukové frekvencie známe ako basy.

# **3. Resetovací otvor batérie**

Počas inovácie firmvéru (EC) alebo po zamrznutí systému 1) notebook vypnite; 2) pripojte k napájaniu striedavým prúdom; 3) resetujte notebook zasunutím vyrovnanej kancelárskej spony do tohto otvoru; 4) notebook zapnite.

# **Technické údaje**

Technické podmienky sa môžu zmeniť bez upozornenia. V súčasnosti predávané produkty sa líšia v závislosti od oblasti predaja. Presné technické podmienky si overte u svojich miestnych predajcov.

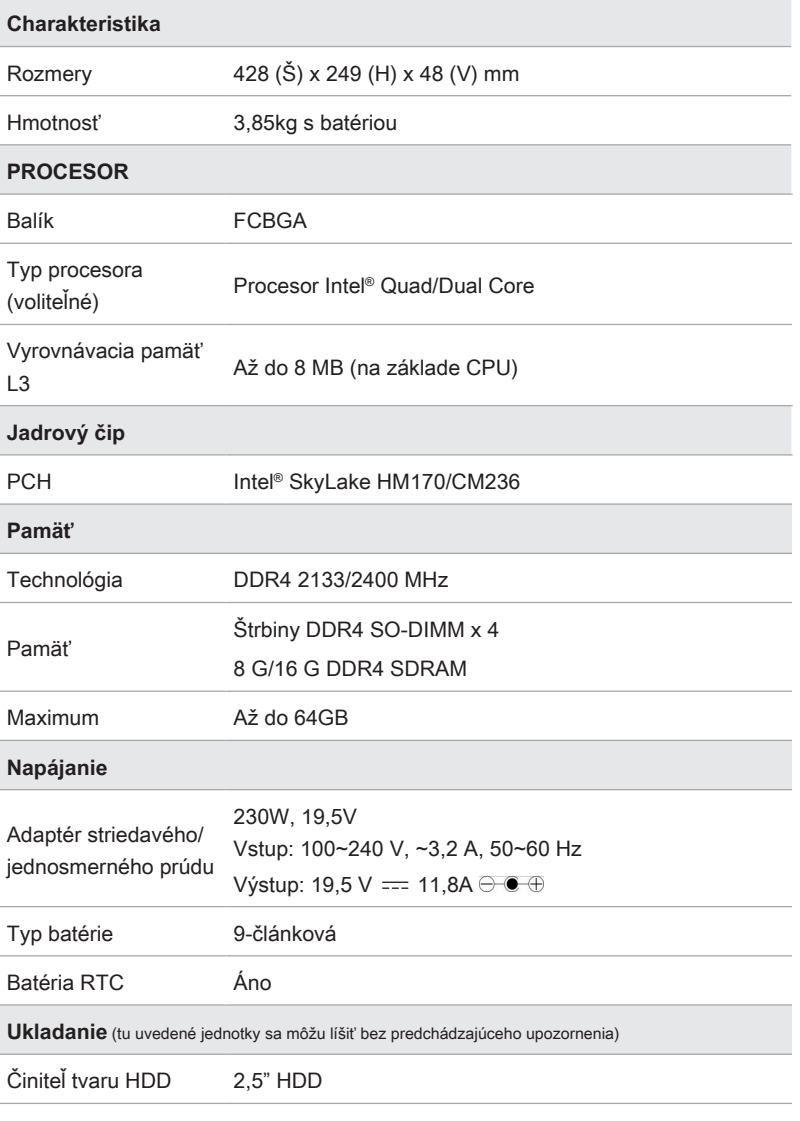

**Úvod**

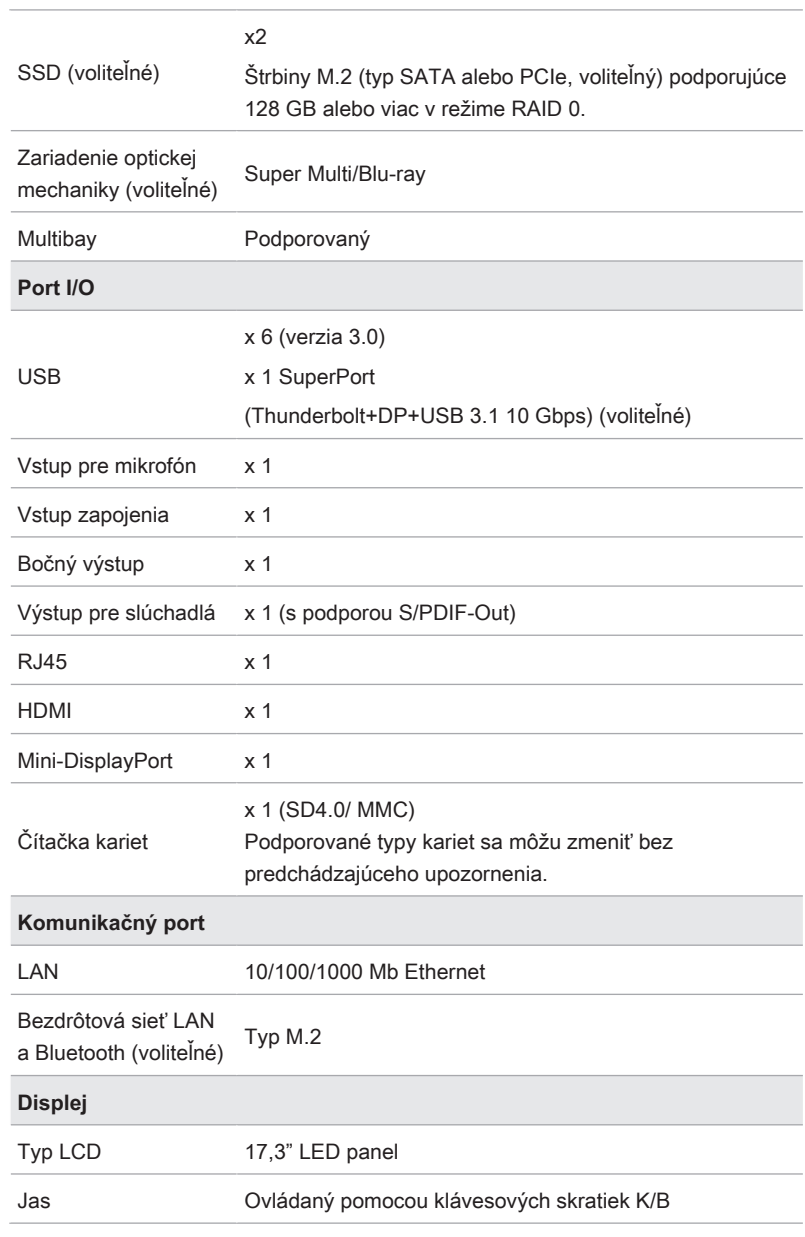

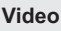

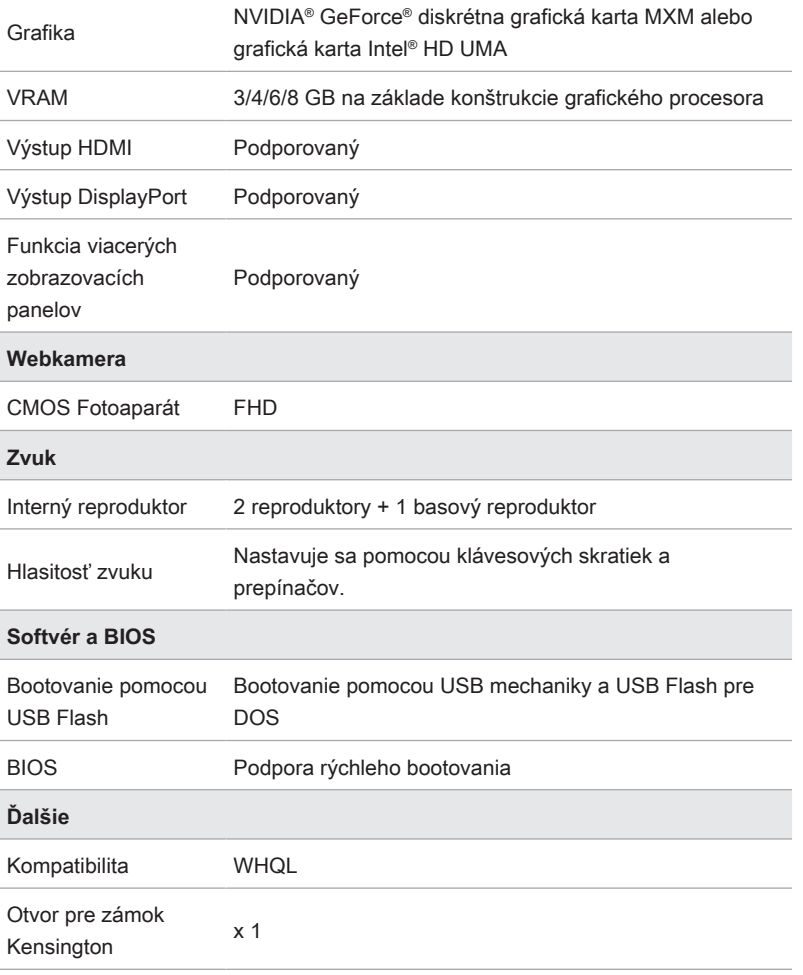